## **Мониторинг результатов обучения по дополнительной образовательной программе**

Для определения уровня освоения предметной области и степени сформированности основных общеучебных компетентностей педагогам предлагается методика «Мониторинг результатов обучения детей по дополнительной образовательной программе».

Дважды в течение учебного года (ориентировочно в октябре и мае) педагог заносит данные о детях в диагностическую карту (см. [Таблицу](http://festival.1september.ru/articles/589262/pril1.xls) результатов).

Технология определения результатов обучения ребенка по дополнительной образовательной программе представлена в таблице-инструкции, содержащей показатели, критерии, степень выраженности оцениваемого качества, возможное количество баллов, методы диагностики (см. [Параметры](http://festival.1september.ru/articles/589262/pril2.doc) оценки).

*Графа «Показатели (оцениваемые параметры)»* фиксирует то, что оценивается. Это те требования, которые предъявляются к обучающемуся в процессе освоения им образовательной программы. Изложенные в систематизированном виде, эти показатели помогут педагогу наглядно представить то, что он хочет получить от своих воспитанников на том или ином этапе освоения программы.

Совокупность измеряемых показателей разделена в таблице на несколько групп: теоретическая подготовка, практическая подготовка, - основные общеучебные компетентности, без приобретения которых невозможно успешное усвоение любой образовательной программы и осуществление любой деятельности.

*Графа «Критерии»* содержит совокупность признаков, на основании которых дается оценка искомых показателей и устанавливается степень соответствия реальных результатов ребенка требованиям, заданным программой.

*Графа «Степень выраженности оцениваемого качества»* включает перечень возможных уровней освоения ребенком программного материала и основных компетентностей – от минимального до максимального. Дается краткое описание каждого уровня в содержательном аспекте.

Выделенные уровни обозначены соответствующими тестовыми баллами. С этой целью введена *графа «Возможное количество баллов».* Данная графа может быть заполнена самим педагогом в соответствии с особенностями программы и его представлением о степенях выраженности измеряемого качества. Педагог может ставить «промежуточные» баллы (1,5б, 2,5б, 2,8б и т.п.), которые, по его мнению, в наибольшей мере соответствуют той или иной степени выраженности измеряемого качества.

*В графе «Методы диагностики»* напротив каждого оцениваемого показателя обозначен способ, с помощью которого определяется соответствие результатов обучения ребенка программным требованиям. Педагог может использовать обозначенные методы диагностики (подчеркнуть в таблице), либо предложить свои, которые применяются им в соответствии со спецификой программы.

## **Инструкция по заполнению таблицы результатов**

в [Таблицу](http://festival.1september.ru/articles/589262/pril1.xls) результатов

- 1. Заполняете шапку таблицы
- 2. В графе «Фамилия, имя воспитанника» пишите Ф.И. детей. Для этого левой кнопкой мыши нажимаете на ячейку (например с №1.) и набираете на клавиатуре нужный текст. После чего нажимаете левой кнопкой мыши (ЛКМ) на следующую ячейку, пишите текст и так далее, до конца списка.
- 3. Далее заполняете таблицу для каждого ребенка на конец первого полугодия (колонки выделены красным) и на конец года (черные колонки). Ставите балы в соответствии с таблицей-инструкцией . [Параметры](http://festival.1september.ru/articles/589262/pril2.doc) оценки 4.

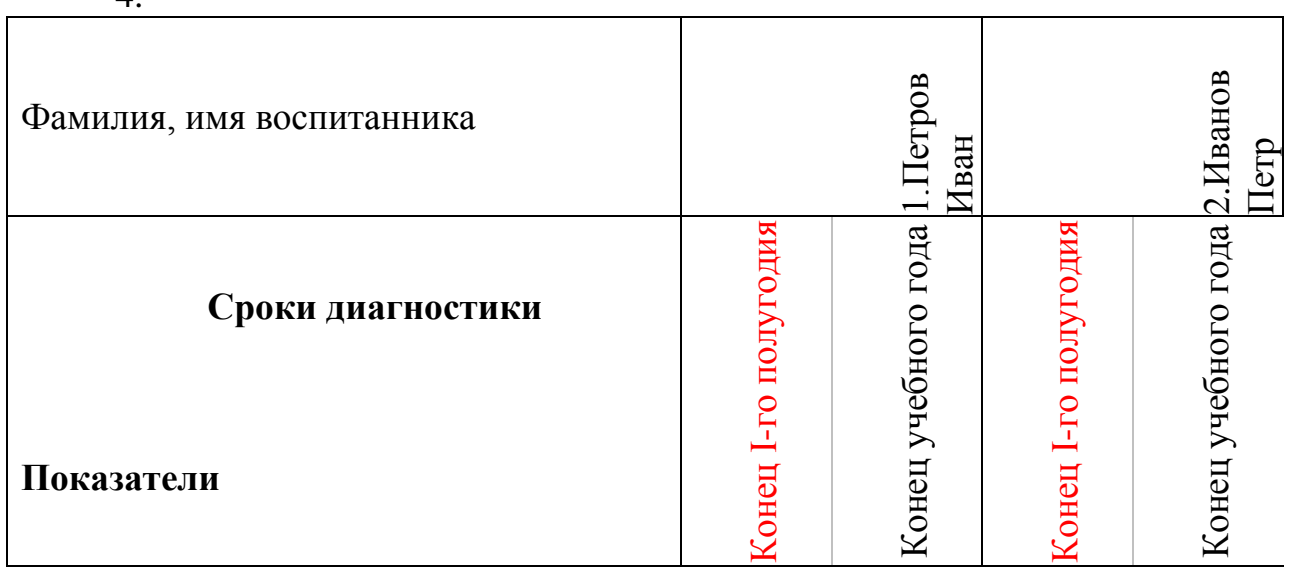

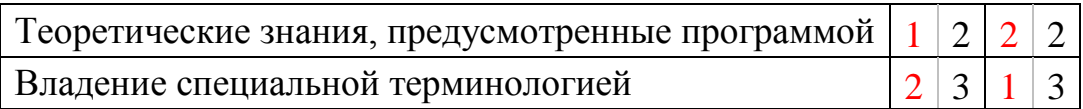

И т.д.

5. Заполняете итоговую таблицу

Самостоятельно считаете количество детей которые показали минимальный (1 балл), средний (2балла) и максимальный (3 балла) уровень по каждому показателю. А также вписываете кол-во человек в группе (это число одинаково во всем столбце)

ВНИМАНИЕ! Ячейки с знаками ### заполняются компьютером автоматически после того как вы вбиваете указанные выше данные и показывают результаты в процентах. Именно эти проценты вам и нужно подставить в документ с названием «Аналитическая справка».

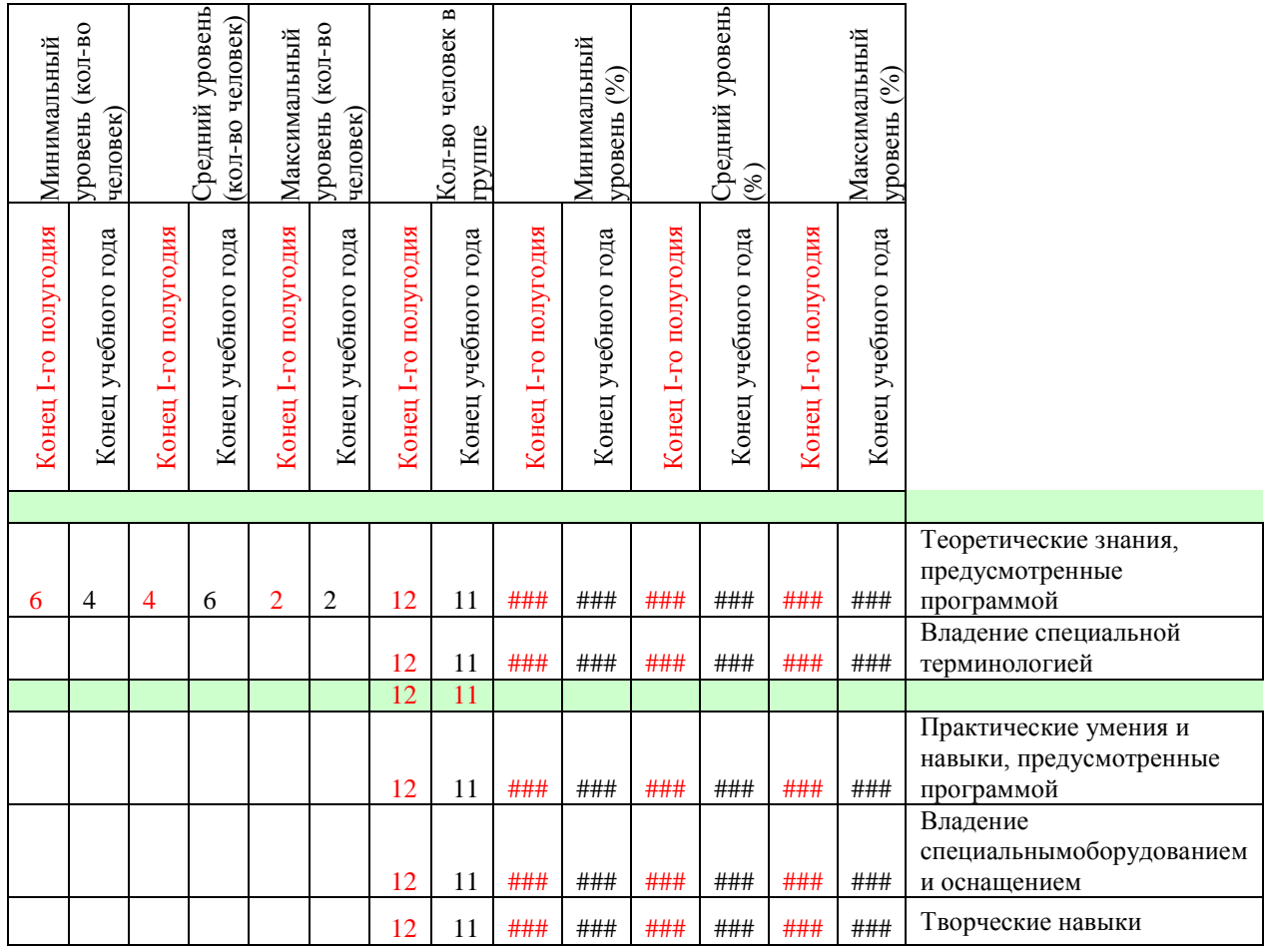

ВНИМАНИЕ! При заполнении «Аналитической справки» необходимо заполнить пустые места отмеченные знаками \_\_\_\_\_\_\_\_. Заполняется Ф.И.О. руководителя, название объединения, номер группы, название образовательной программы и результаты в процентах полученные в таблице выше. (То есть те результаты которые появятся в таблице вместо знаков ###)